# FILE TRANSFER SERVICE

User Manual for External Users

Version/ Date: 1.0/ July 30 2018

#### Contents

| 1. Introduction            | 3 |
|----------------------------|---|
| 2. Terms of Use            |   |
| 3. Recommended browsers    |   |
| 4. Log in                  | 3 |
| 5. Upload                  |   |
| 6. Download                |   |
| 7. Log Off                 | 6 |
| 8. Best Practice           | 6 |
| 9. General Troubleshooting | 6 |
| 10. Problems/Issues        | 6 |

#### **1. INTRODUCTION**

"File Transfer Service" is a secure way to transfer files (SFTP). It does not require installation of any application or plugin. It uses secure HTTPS protocol in a browser.

#### 2. TERMS OF USE

- ✓ This system should not be used to transmit documents with Personal Identifiable Information (PII). However, CONFIDENTIAL documents without PII are allowed.
- ✓ This service is to be used for only transitory files and not to be used for long-term repository.

#### 3. RECOMMENDED BROWSERS

IE, Chrome, Firefox and Safari

#### 4. LOG IN

- 1. Check your email and Click the Link (please keep it confidential and do not share)
- 2. Password will be follow in a separate email (please keep it confidential and do not share)
- 3. On the page enter password and click **Open.** See Pic 1 Click Link, enter password and click Open

| BC Liquor Distribution Bra ×                                                        | BREAK CAREFORNIA CONTRACTOR A BREAK CONTRACTOR                                                                                                    |
|-------------------------------------------------------------------------------------|----------------------------------------------------------------------------------------------------|
| $\leftrightarrow$ $\rightarrow$ C $\triangle$ Secure   https://filetransfer.bcldb.c | om/public/folder/Effet and the contract of the contract of the |
| BRITISH<br>COLUMBIA                                                                 |                                                                                                    |
|                                                                                     | folder                                                                                                    |
|                                                                                     | Folder Access Password                                                                                                    |
|                                                                                     | Password:                                                                                                    |
|                                                                                     |                                                                                                    |

Pic 1 – Click Link, enter password and click Open

### 5. Upload

You must be logged in to upload. If you are not logged in, follow Section 4 to login.

Upload may be disabled. You may need to request this feature - see section 10.2

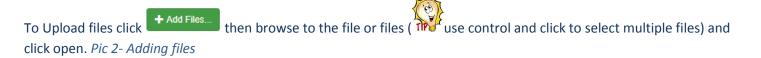

| A                      | © Open<br>○ ↓ Libraries → Videos → archive22                          | <ul> <li>✓ ✓</li> <li>Search archive22</li> </ul> |        |                    |
|------------------------|-----------------------------------------------------------------------|---------------------------------------------------|--------|--------------------|
| 🗘 🔚 🕑 Check All        | Organize  New folder                                                  |                                                   |        | 📴 Zip and Download |
| Q Filter               | ✓ ☆ Favorites<br>■ Desitop<br>3 Downloads<br>9 Recent Places          | Videos library<br>archive22                       |        | Show 25 •          |
| Name                   | A contracts                                                           |                                                   | 3 E AM | 11                 |
| e) - i gérffrenne: geg | ▷     ♪     Music       ▷     ■     Pictures       ▷     ■     Videos |                                                   | РМ     | •                  |
| Name                   | - 4 1 Computer                                                        | 4 S All Files                                     | 6 -    |                    |

Pic 2- Adding files

In Chrome browser, you also have the option to drag and drop a folder onto the page.

| Name                       | 11                                                                                                    | Туре | Size ↓↑ | Date               | 11 |                       |
|----------------------------|----------------------------------------------------------------------------------------------------|------|---------|--------------------|----|-----------------------|
|                            |                                                                                                    | file | 826 KB  | 7/30/2018 11:15 AM |    | ۲                     |
| E                          |                                                                                                    | file | 826 KB  | 7/30/2018 3:05 PM  |    | ۲                     |
|                            |                                                                                                    | file | 760 KB  | 7/30/2018 11:09 AM |    | ۲                     |
| Name                       |                                                                                                    | Туре | Size    | Date               |    |                       |
| nowing 1 to 3 of 3 entries |                                                                                                    |      |         |                    |    | Previous 1 Next       |
| + Add Files 🗲 Add Folder   | Start Upload     Cancel     Start Upload     Start Upload     Start U |      |         |                    |    | rag & Drop on 🕑 🥭 🌚 🧭 |
| 2.jpg                      | 187.06 KB                                                                                                    |      |         |                    |    | € Start               |
|                            |                                                                                                    |      |         |                    |    | U.                    |
| 3.jpg                      | 181.97 KB                                                                                                    |      |         |                    |    | Start     Cancel      |

Pic 3- Start Upload

To bulk upload all files click "Start Upload" or you can choose to upload each file by clicking "Start" on the right. *Pic 3- Start Upload* 

| LIQUOR<br>DISTRIBUTION<br>BRANCH                                                                                                    |              |         |                                                     | Ho                         |
|----------------------------------------------------------------------------------------------------|--------------|---------|-----------------------------------------------------|----------------------------|
| Successfully uploaded file '1.jpg'     Successfully uploaded file '1.jpg'     Successfully uploaded file '3.jpg'     Successfully uploaded file '5.jpg' | Confirmation |         |                                                     | ×                          |
| <b>A</b>                                                                                                    |              |         |                                                     |                            |
| C 🖬 Check All                                                                                                    |              |         | For each file y<br>confirm the file<br>date time st | ou may<br>size and<br>samp |
| Q Filter                                                                                                    | G Find       |         |                                                     | Show 25 v                  |
| Name                                                                                                    | ↓î Type      | Size ↓î | Date 1                                              |                            |
| E 1.jpg                                                                                                    | file         | 54 KB   | 8/1/2018 12:52 PM                                   | ۲                          |
| 💼 2.jpg                                                                                                    | file         | 187 KB  | 8/1/2018 12:52 PM                                   | ۲                          |
| 💼 3.jpg                                                                                                    | file         | 182 KB  | 8/1/2018 12:52 PM                                   | ۲                          |
| 💼 4.jpg                                                                                                    | file         | 88 KB   | 8/1/2018 12:52 PM                                   | ۲                          |
| 💼 5.jpg                                                                                                    | file         | 43 KB   | 8/1/2018 12:52 PM                                   | ۲                          |

Pic 4- Files uploaded – options and confirmation

Notice the confirmation when the files have been successfully uploaded. See *Pic 4- Files uploaded – options and confirmation* 

Verify file upload by file size and date/time stamp. *Pic 4- Files uploaded – options and confirmation* 

### 6. DOWNLOAD

You must be logged in to download. If you are not logged in, follow Section 4 to login.

Click icon at the right most column to download each file or click on *Zip and Download* to bulk download. *See Pic 5 - Download* 

| <b>≜</b>        |         |         | Download in bulk a       | as ZIP file        |
|-----------------|---------|---------|--------------------------|--------------------|
| C 🖬 🕑 Check All |         |         |                          | B Zip and Download |
| Q Filter        | G Find  |         |                          | show 25            |
| Name            | ↓î Туре | Size ↓î | Date                     | 1                  |
| 📰 1.jpg         | file    | 54 KB   | 8/1/2018 3:21 PM Downloa | ad each file       |
| E 2.jpg         | file    | 187 KB  | 8/1/2018 3:21 PM         |                    |
| E 3.jpg         | file    | 182 KB  | 8/1/2018 3:21 PM         | $\odot$            |
| RW1WFM5A        | file    | 124 B   | 8/1/2018 1:11 PM         | $\odot$            |
| Name            | Туре    | Size    | Date                     |                    |

Pic 5 - Download

# 7. LOG OFF

1. Close the browser after use

### 8. BEST PRACTICE

- 1. Do not use shared/public computers
- 2. Keep the Link and Password confidential

## 9. GENERAL TROUBLESHOOTING

- 1. The URL is secure and has to begin with https://
- 2. If you cannot access the URL you may have to involve your network team to check if firewall is blocking the URL
- 3. If you copy and paste the password and receive "The password you entered is incorrect" check if you have copied a trailing space

# 10. PROBLEMS/ISSUES

- 1. See Section 9 for general troubleshooting instructions.
- 2. Contact the person who emailed the link.